### MANUÁL K PORTÁLU UKAZATELŮ KVALITY ZDRAVOTNÍCH SLUŽEB

Vytvořila: Kancelář zdravotního pojištění z.s. Verze: březen 2022

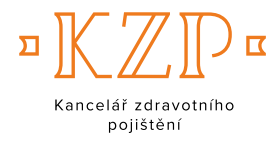

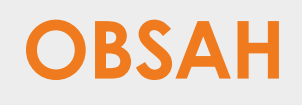

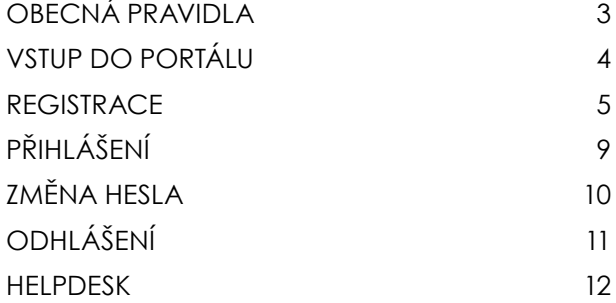

## <span id="page-2-0"></span>**OBECNÁ PRAVIDLA**

Portál ukazatelů kvality zdravotních služeb (dále též "Portál") je určen pro **uživatele z řad odborné veřejnosti** (poskytovatelů zdravotních služeb, zdravotních pojišťoven a jejich organizací, odborných společností, zřizovatelů, Ministerstva zdravotnictví ČR, apod.), k náhledu v obecné rovině je však k dispozici **i laické veřejnosti**.

Na základě registrace do Portálu mohou uživatelé **porovnat reálné výsledky ve zkoumané oblasti** a srovnat je referenčně s ostatními poskytovateli či s odborně doporučenými limity pro poskytování kvalitní zdravotní péče. Jednotliví poskytovatelé mají k náhledu referenční výsledky v anonymizované podobě, nadřízené orgány mohou na základě registrace vidět **detailní výsledky** všech jimi řízených a spravovaných poskytovatelů.

**Data jsou v Portálu chráněna** procesem Registrace, který je kromě technického procesu ošetřen také splněním závazných Podmínek užívání dat z tohoto Portálu. S těmito **Podmínkami** souhlasí každý uživatel Portálu při procesu Registrace. Do Portálu mají přístup pouze osoby, které splňují Podmínky jeho užívání, přičemž přihlášení do Portálu realizují na základě **přihlašovacího e-mailu a jedinečného hesla**.

## <span id="page-3-0"></span>**VSTUP DO PORTÁLU**

Přímý vstup do Portálu najdete na adrese: https://puk.kancelarzp.cz/

Alternativní cestou k Portálu je samostatná záložka na stránkách KZP.

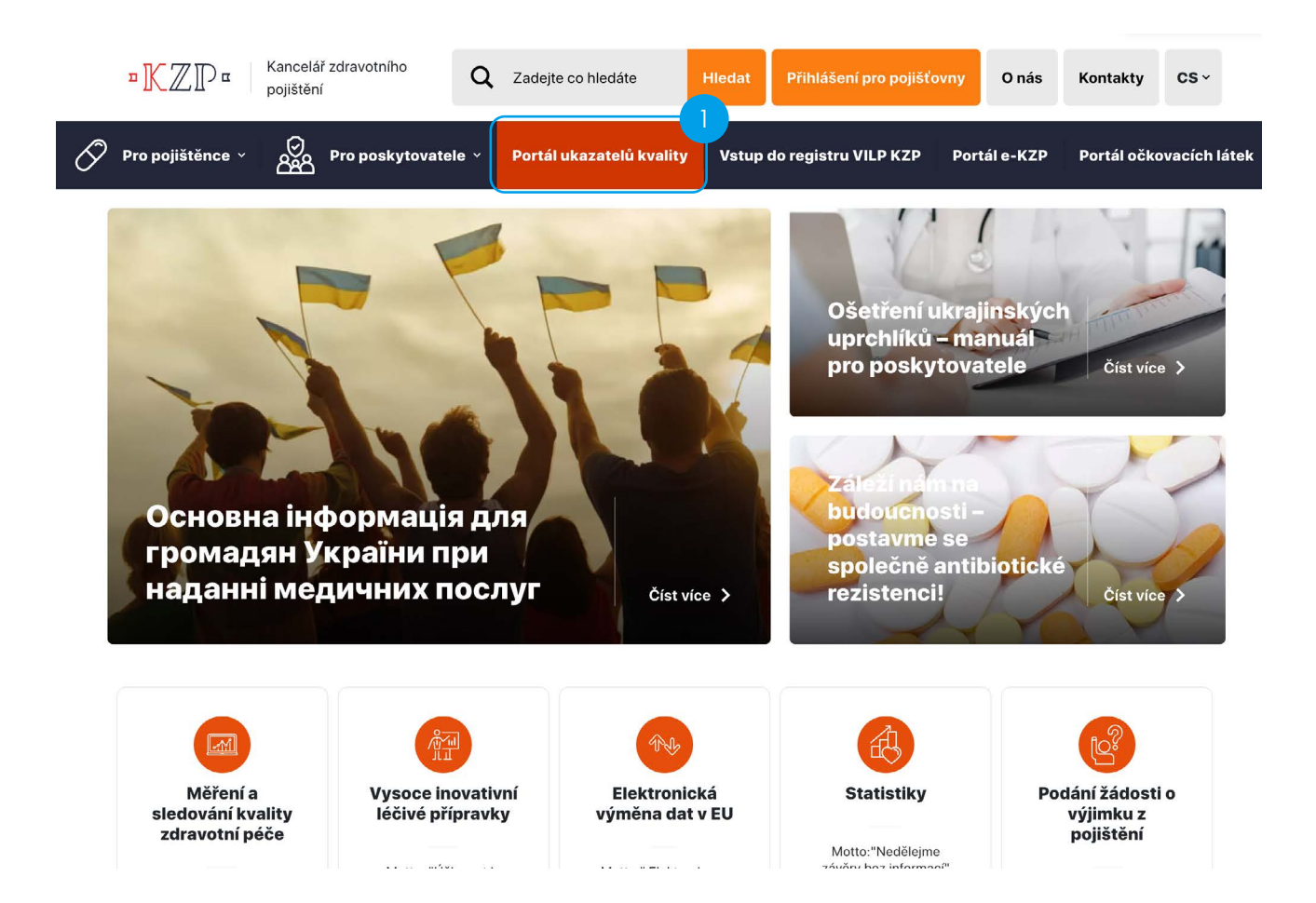

### <span id="page-4-0"></span>**REGISTRACE**

Bez registrace  $\left( \frac{2}{\sqrt{2}}\right)$ do Portálu má uživatel k dispozici pouze agregované údaje sledovaných ukazatelů bez možnosti náhledu na data konkrétního poskytovatele. Teprve na základě úspěšné registrace je uživateli přiděleno přihlašovací heslo. Pokud jste již přihlašovací údaje obdrželi dříve, přejděte na funkcionalitu přihlášení (viz Přihlášení níže).

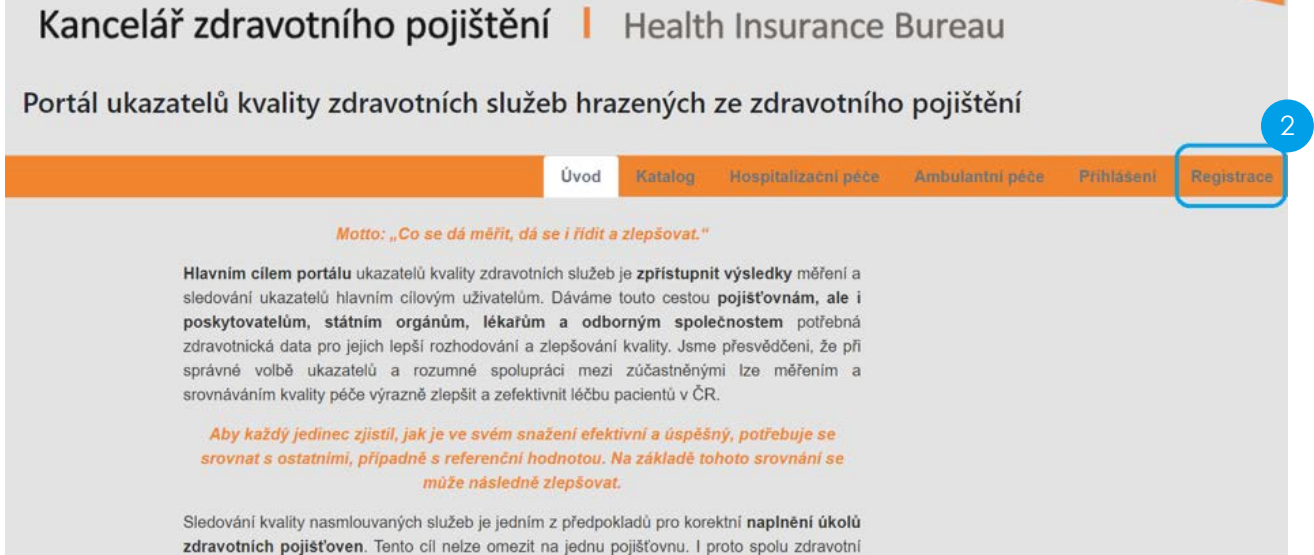

Samotný proces registrace je velmi krátký (při registraci vyplníte 4-5 polí) a uživatelsky přívětivý. Jednotlivá pole jsou doprovozena komentáři, které uživatele navigují při jejich editaci.

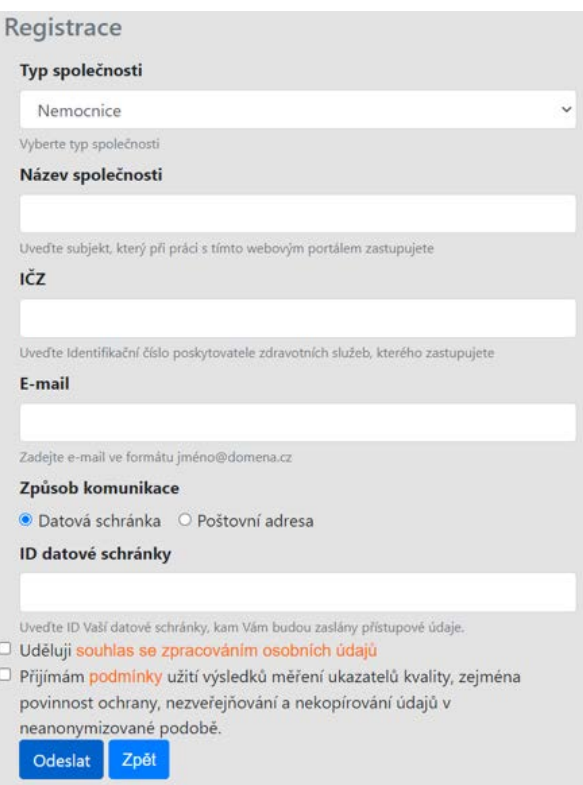

V prvním kroku je nutné uvést typ společnosti, jejímž jménem a na základě jejíž oprávnění budete do Portálu a k jednotlivým datům přistupovat.

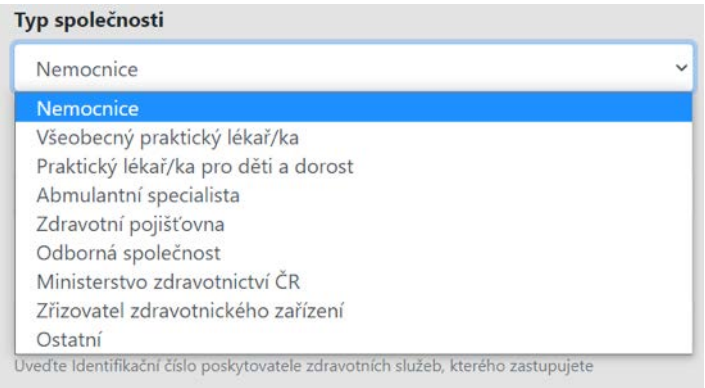

#### **Nemocnice:**

oprávnění k náhledu na reálná data za všechny oblasti (hospitalizační, ambulantní péče) v dané nemocnici mají pouze osoby zmocněné či jinak oprávněné jednat za tuto nemocnici (oprávnění stačí doložit při následné individuální komunikaci s KZP).

#### **Všeobecný praktický lékař/ka, Praktický lékař/ka pro děti a dorost, Ambulantní specialista:**

oprávnění k náhledu na vlastní reálná data.

#### **Zdravotní pojišťovna, Ministerstvo zdravotnictví ČR:**

oprávnění k náhledu na reálná data za všechny poskytovatele a odbornosti v Portálu. U těchto subjektů jsou reálná data reportována na samostatném analytickém portálu statistik, k němuž se po

přihlášení do Portálu dostanete prostřednictvím nabízeného odkazu 3 . Z důvodu vyšší bezpečnosti budete při vstupu do portálu statistik požádáni o opětovné přihlášení.

#### Portál statistik:

Podrobný report na analytickém portálu naleznete zde . Z důvodu vyšší bezpečnosti budete požádáni o opětovné přihlášení.

3

#### **Odborná společnost:**

oprávnění k náhledu na reálná data všech poskytovatelů za danou odbornost mají pouze osoby zmocněné či jinak oprávněné jednat za tuto odbornou společnost (oprávnění stačí doložit při následné individuální komunikaci s KZP).

#### **Zřizovatel zdravotnického zařízení:**

oprávnění k náhledu na reálná data za všechny oblasti všech přímo řízených nemocnic či poskytovatelů mají pouze osoby zmocněné či jinak oprávněné jednat za tohoto zřizovatele (oprávnění stačí doložit při následné individuální komunikaci s KZP).

#### **Ostatní:**

oprávnění pro subjekty, které nesplňují ani jednu z výše uvedených kategorií přístupů. Toto oprávnění je individualizováno podle konkrétní specifikace daného subjektu.

Při zadávání názvu společnosti, kterou zastupujete, uveďte co nejpřesněji název daného subjektu.Název společnosti

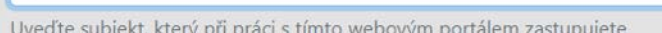

Identifikační číslo poskytovatele (IČZ) slouží k přesné identifikaci subjektu poskytovatele, které zastupujete. U některých typů žadatelů se toto pole automaticky skryje (není relevantní). V případě všeobecného praktického lékaře či praktického lékaře pro děti a dorost je nutné uvést IČP (namísto IČP).

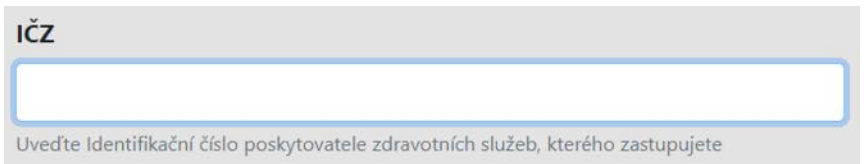

E-mailová adresa je nejen kontaktem pro účely další komunikace, ale především je přihlašovacím loginem do Portálu.

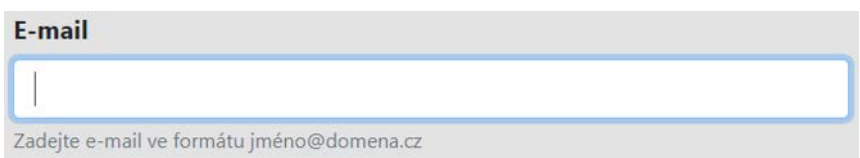

Přihlašovací údaje jsou zasílány chráněnou cestou jedním z níže uvedených způsobů:

#### **Datovou schránkou:**

v případě, že je tato schránka zřízena; žadatel musí doplnit rovněž ID datové schránky.

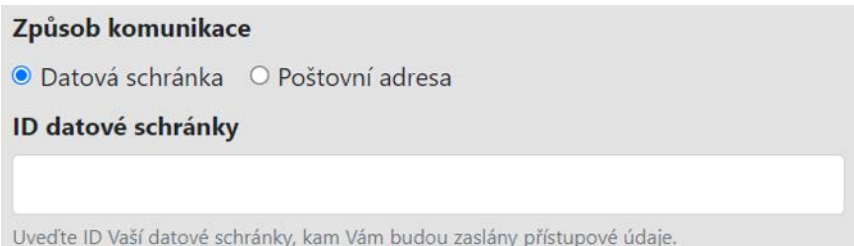

#### **Doporučeně poštou:**

žadatel uvede poštovní adresu, na kterou mu budou přihlašovací údaje doporučeně zaslány.

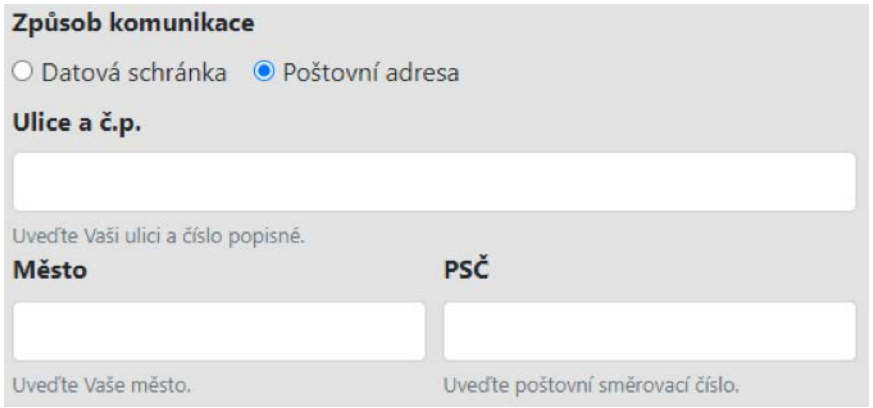

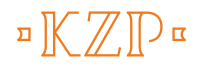

Před odesláním formuláře musíte udělit Souhlas se zpracováním osobních údajů se zpracováním osobních údajů, které jste do tohoto formuláře vyplnili, a současně musíte odsouhlasit a tím i přijmout Podmínky použití informací z Portálu ukazatelů kvality zdravotních služeb hrazených ze zdravotního pojištění.

- □ Uděluji souhlas se zpracováním osobních údajů
- □ Přijímám podmínky užití výsledků měření ukazatelů kvality, zejména povinnost ochrany, nezveřejňování a nekopírování údajů v neanonymizované podobě.

Následně je možné formulář odeslat ke zpracování do KZP.

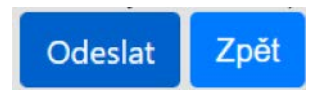

Přihlašovací údaje do Portálu od nás obdržíte orientačně do 2 týdnů od odeslání tohoto formuláře.

# <span id="page-8-0"></span>**PŘIHLÁŠENÍ**

V případě, že máte k dispozici přístupové údaje, můžete se do Portálu přihlásit **prostřednictvím** níže uvedené obrazovky. Pokud přístupové údaje doposud nemáte, musíte se nejprve do Portálu zaregistrovat (viz Registrace výše). 4

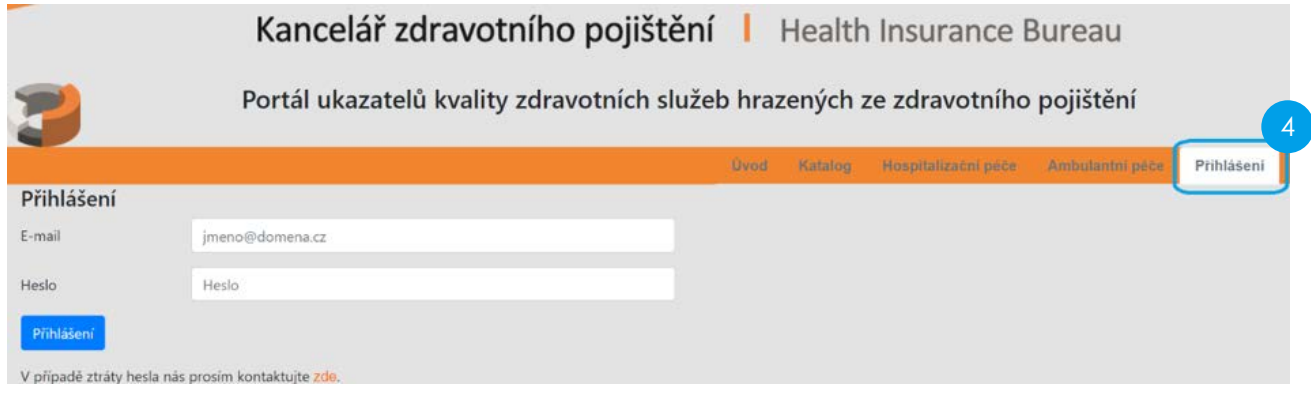

V případě ztráty hesla využijte odkaz VII na administrátora KZP, se kterým vyřešíte případné potíže s přihlášením do Portálu. 5

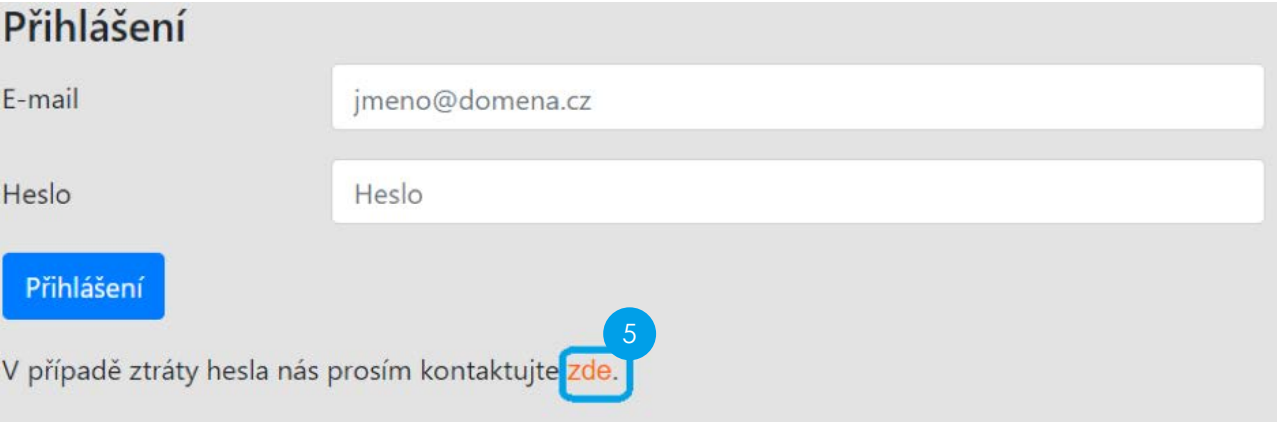

<span id="page-9-0"></span>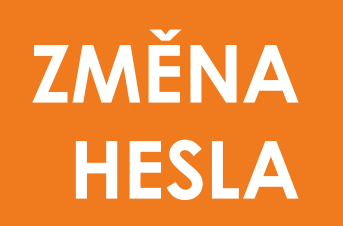

Pokud si budete pro lepší zapamatování či pro ochranu svých přístupových údaje chtít změnit heslo

do Portálu, využijte pro tyto účely funkcionalitu na obrazovce níže 6

Při tvorbě hesla respektujte ochranu svého soukromí, ze strany KZP však nejsou nijak specifikována pravidla jeho tvorby.

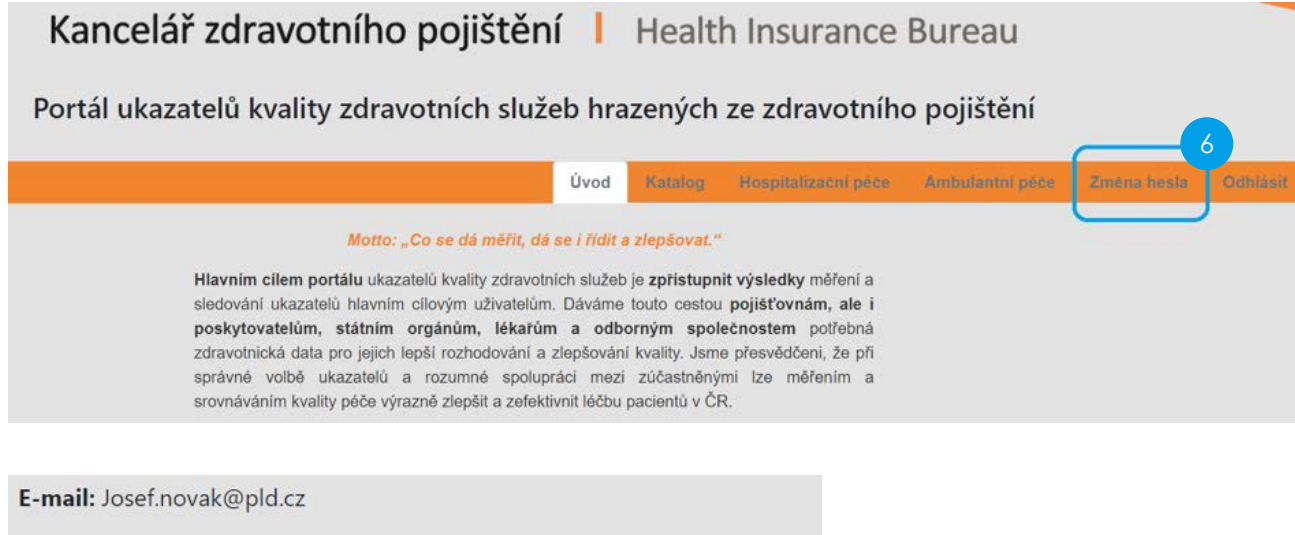

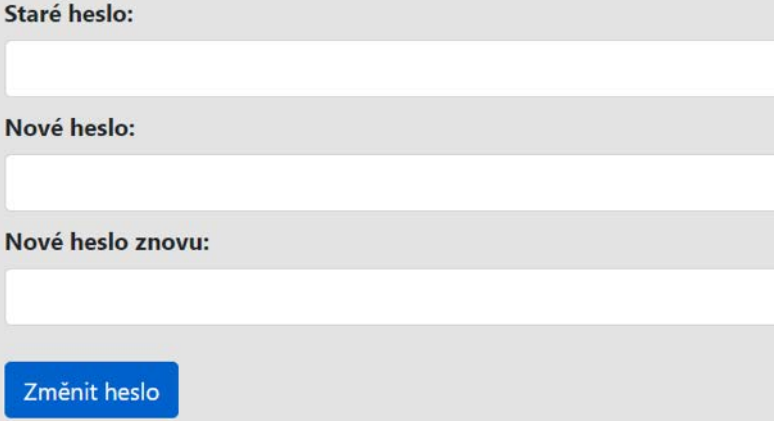

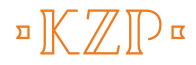

<span id="page-10-0"></span>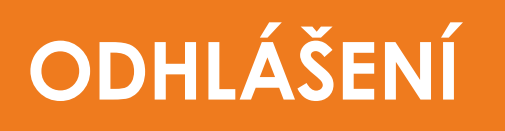

Po ukončení práce s Portálem se nezapomeňte z Portálu odhlásit. K dispozici jsou vám různé cesty,

jak se z Portálu odhlásit $\boxed{\phantom{a}}$  .

Bez tohoto ručního odhlášení zůstáváte v systému nadále přihlášeni. K automatickému odhlášení z Portálu dojde pouze v případě zavření příslušného webového prohlížeče.

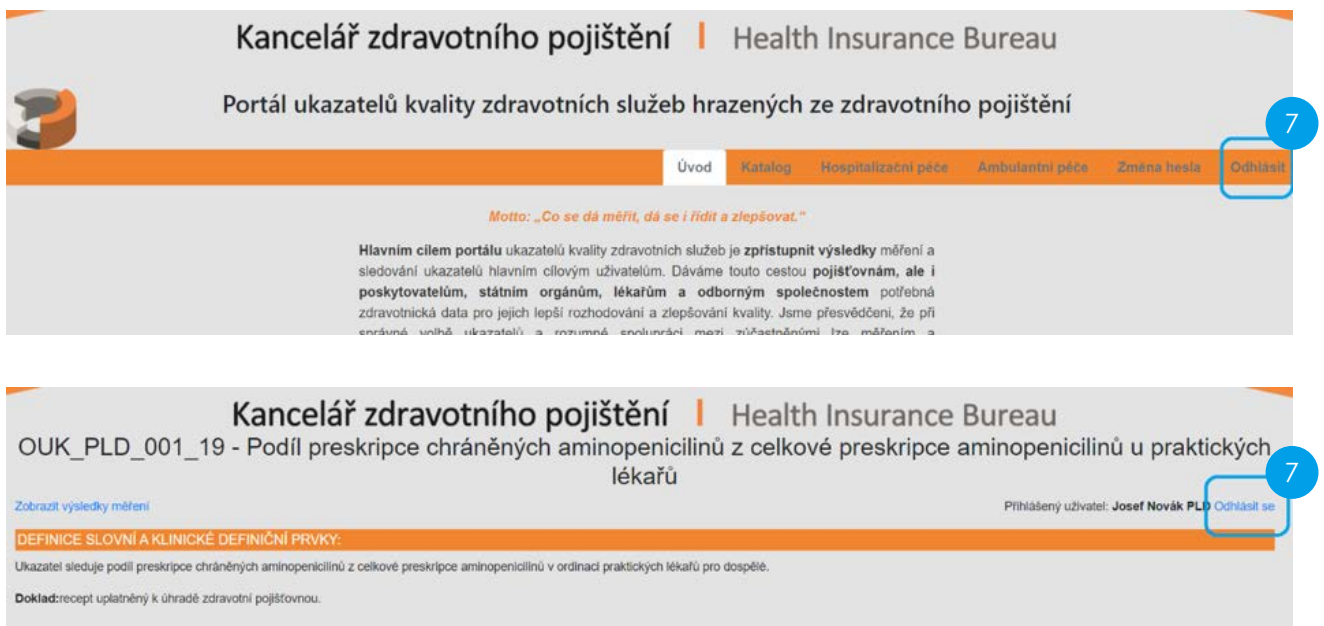

Léčivé přípravky předepsané na recept:

- Kod J01CR\* - prvních 5 znaků kódu pro ATC skupinu definuje léčivý přípravek (dále též "LP") z kategorie chráněné aminopeniciliny<br>- Kod LP s ATC J01CA01, J01CA04 a všechny LP s kódem ATC J01CR\* definují všechny aminopenic

Diagnózy: všechny

### <span id="page-11-0"></span>**HELPDESK**

V případě uživatelských potíží s Portálem nebo v případě podnětů k dalšímu uživatelskému vylepšení Portálu kontaktujte KZP na adrese info@kancelarzp.cz.

Vašimi podněty se budeme zabývat v co nejkratší možné době.

#### MANUÁL K PORTÁLU UKAZATELŮ KVALITY ZDRAVOTNÍCH SLUŽEB

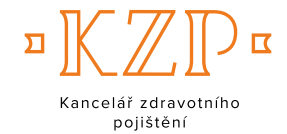

#### **Kancelář zdravotního pojištění**

nám. W. Churchilla 1800/2 130 00 PRAHA 3 IČ 70938393

> +420 236 033 411 info@kancelarzp.cz

**www.kancelarzp.cz**